# FICHE TECHNIQUE

# **Measurement Partner Suite BZ‐5503**

à partir de la version logicielle 4.7

*Modulaire et optimisée pour le post‐traitement des données de mesure, Measurement Partner Suite fournit les outils essentiels au post‐traitement professionnel du bruit et des vibrations.* 

*Le Sonomètre‐analyseur Type 2250, 2250‐L ou 2270, associé à une gamme d'applications pour le bruit et les vibrations et à la Measurement Partner Suite, vous permettra d'effectuer tous les types de mesures.*

*Dans sa configuration de base, Measurement Partner Suite fournit une plate‐forme de visualisation et de maintenance des données pour votre sonomètre‐analyseur. Inclus dans la configuration de base sans licence : l'application de terrain Measurement Partner Field App. Permet le contrôle à distance du sonomètre‐analyseur lors des mesures sur le terrain et donne accès au MP Cloud pour l'archivage et le partage des données. Des fonctionnalités avancées de post‐traitement sont disponibles via un abonnement limité dans le temps.*

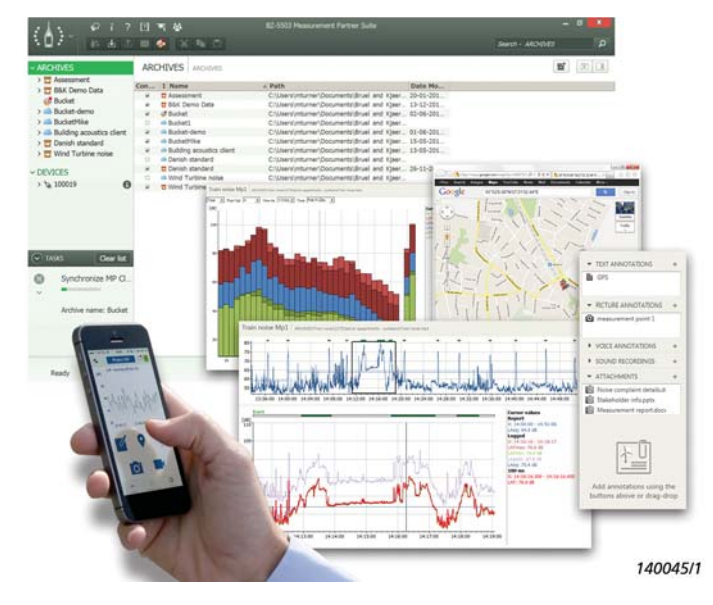

# Utilisations et caractéristiques

#### **Utilisations**

- Logiciel PC pour Sonomètre‐analyseur Type 2250, 2250‐L ou 2270
- Maintenance du logiciel du sonomètre‐analyseur
- Archivage et partage des données
- Post‐traitement des données de mesure

# **Caractéristiques**

*Fonctions de base (gratuites) :*

- Téléchargement de données à partir du sonomètre‐analyseur à l'aide d'un câble USB, d'un réseau local ou de MP Cloud
- Gestion, visualisation et archivage des données du sonomètre‐analyseur
- Consultation des données dans les archives et les archives Cloud
- Exportation des données vers d'autres plates‐formes telles que Microsoft® Excel®
- Fusion des annotations de l'application de terrain avec les données de mesure du sonomètre‐analyseur
- Gestion des mises à jour logicielles et des licences de votre sonomètre‐analyseur et de Measurement Partner
- Contrôle à distance et visualisation du sonomètre‐analyseur
- Lecture des fichiers WAV

*Caractéristiques sous licence :* 

- Assistant de marquage pour le marquage des profils d'enregistrement
- Profils d'enregistrement de chaque bande d'octave
- Évaluation de tonale (1/3 d'octave, FFT)
- Calculateur de spectre, notamment de la post‐pondération des spectres et de la conversion FFT à 1/3 d'octave
- Modification et exportation des fichiers WAV
- Analyse de la tonalité des fichiers WAV, basée sur FFT
- Prise en charge spécifique de la législation locale sélectionnée (par exemple, BS‐4142:2014 UK)
- Transfert planifié des données

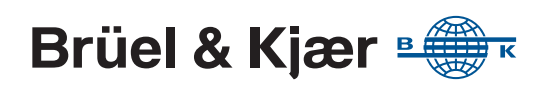

# Pourquoi choisir Measurement Partner Suite ?

Vous avez été sur le terrain pour effectuer des mesures et vous revenez à votre bureau pour rédiger votre rapport. Souvent, il y a beaucoup de petites choses fastidieuses à faire avant de pouvoir préparer un rapport. Du calcul des résultats jusqu'à la préparation de votre rapport, la phase de post-traitement peut prendre beaucoup de temps, être laborieuse et parfois une source d'erreurs potentielles. Dans de nombreux cas, les phases de post‐traitement et de rapport d'un projet sont en fait plus longues que la mesure elle‐même.

# Fonctionnalité de base

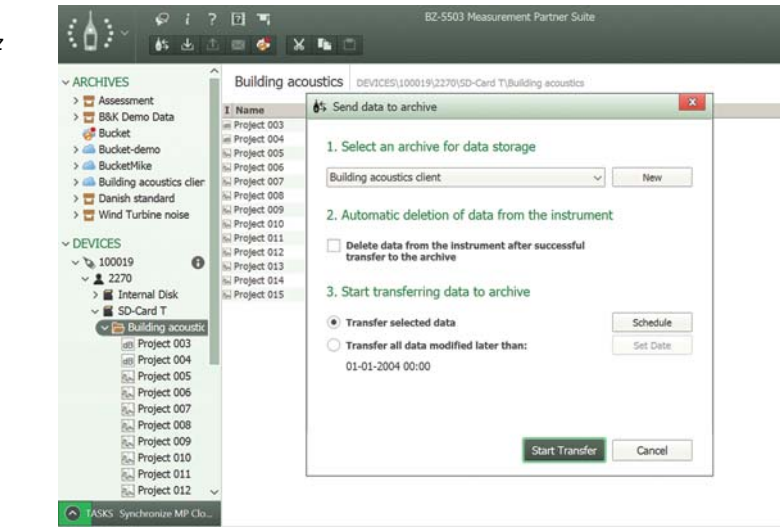

**Téléchargement des données dans les archives** 

Vous pouvez charger les données du sonomètre‐analyseur vers n'importe quelle archive en connectant le sonomètre‐ analyseur à un ordinateur fonctionnant sous Measurement Partner Suite à l'aide du câble USB fourni, d'un réseau local filaire ou sans fil ou d'une connexion à distance. Si vous avez enregistré vos données sur une carte mémoire, vous pouvez également insérer la carte SD dans un lecteur de carte.

Vous pouvez également transférer vos données de mesure vers Measurement Partner Suite

à l'aide de MP Cloud. Vous pouvez charger les données d'un sonomètre‐analyseur directement dans une archive sur MP Cloud avec une connexion Internet. Vos données sont ainsi disponibles lorsque vous ouvrez Measurement Partner Suite.

# **Affichage des données de mesure**

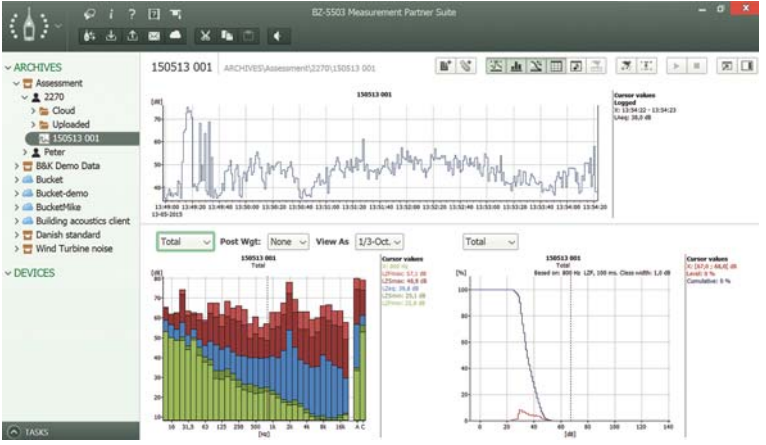

Une fois téléchargées dans Measurement Partner Suite, vos données sont affichées en détail pour vous aider à déterminer les tâches de post‐traitement requises pour extraire de vos données les informations dont vous avez besoin.

*Fig. 1 Transférez et archivez vos données rapidement et facilement*

# *Fig. 2*

*Naviguez parmi les mesures d'un projet et visualisez les données individuelles sous forme de graphiques*

#### *Fig. 3*

*Fig. 4* 

*Partagez vos données avec vos collègues et vos clients grâce à MP Cloud* 

*Affichage des coordonnées GPS dans Google Maps™ directement dans Measurement Partner Suite*

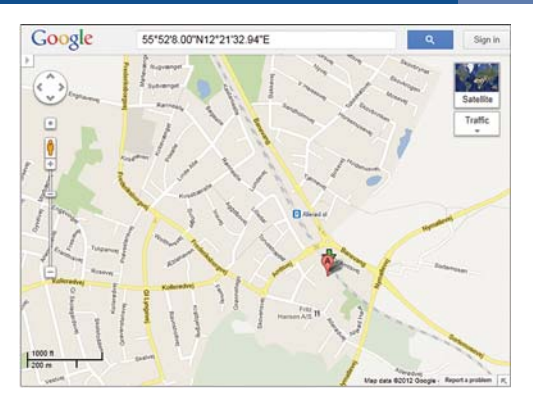

Dans Measurement Partner Suite, un simple clic droit permet d'obtenir les coordonnées GPS dans Google Maps™.

#### **Measurement Partner Cloud**

Les Types 2250, 2250‐L et 2270 peuvent se connecter à Internet et transmettre les données de mesure directement à MP Cloud, où les projets sont immédiatement disponibles pour analyse. Seuls les utilisateurs autorisés ont accès aux données enregistrées sur MP Cloud.

Vous pouvez créer un compte Cloud en visitant le service Web de MP Cloud à l'adresse suivante : [cloud.bksv.com](http://cloud.bksv.com). Vous pouvez ouvrir un compte, enregistrer le numéro de série de vos sonomètres‐ analyseurs, puis associer vos sonomètres-analyseurs à votre compte pour garantir la sécurité de vos données. Vous pouvez également gérer l'accès à votre compte depuis le service Web et souscrire des abonnements pour augmenter la capacité de votre compte.

#### **Partage des données**

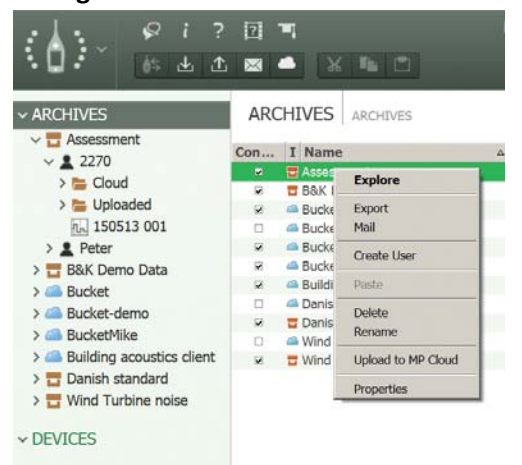

MP Cloud simplifie le partage des données en permettant d'octroyer un accès à l'archive à partager à vos collègues ou partenaires.

Vous pouvez également partager vos données avec la fonctionnalité « Pack & Go » et les envoyer par e‐mail. Le fichier B7Z crée sa propre archive dans la Measurement Partner Suite du destinataire.

#### *Fig. 5 Utilisation de Measurement Partner Field App*

#### **Measurement Partner Field App**

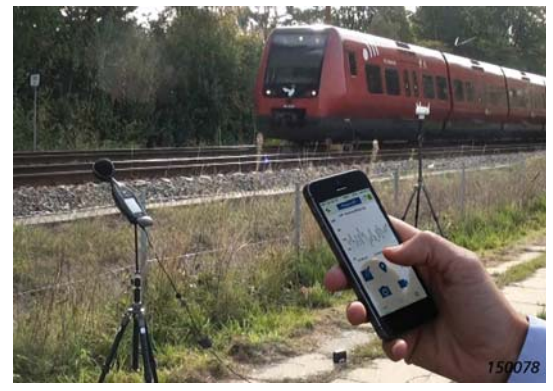

À chaque fois que vous restez à proximité du sonomètre‐ analyseur lorsque vous l'utilisez, vous perturbez le champ acoustique. Avec Measurement Partner Field App, vous pouvez utiliser votre sonomètre‐analyseur en respectant une distance de sécurité. Connectez‐vous sans fil au sonomètre‐analyseur à l'aide d'un modem 3G ou d'un adaptateur LAN sans fil (UL‐1050 pour les sonomètres‐analyseurs G4, UL‐1016 pour les G3).

Une fois la connexion établie, vous pouvez commencer, arrêter et interrompre vos mesures tout en conservant une distance de sécurité. Pour mesurer le bruit, le profil LAF instantané apparaît sur l'application de terrain,

tandis que pour mesurer les vibrations, le profil instantané rapide s'affiche. Pour mesurer les vibrations, le profil instantané rapide s'affiche.

Vous pouvez ainsi avoir l'œil sur l'état de vos mesures sans rester à proximité du analyseur. Ceci est particulièrement important lors de la mesure de faibles niveaux de bruit, notamment dans le cadre de mesures réalisées en intérieur.

#### *Ajoutez des annotations*

Pendant la prise de mesure, vous pouvez effectuer toutes les annotations nécessaires avec l'application de terrain : notes, images, GPS, commentaires vocaux et même vidéo à l'aide de votre appareil intelligent.

*Fig. 6 Affichez et modifiez les annotations collectées avec l'application de terrain*

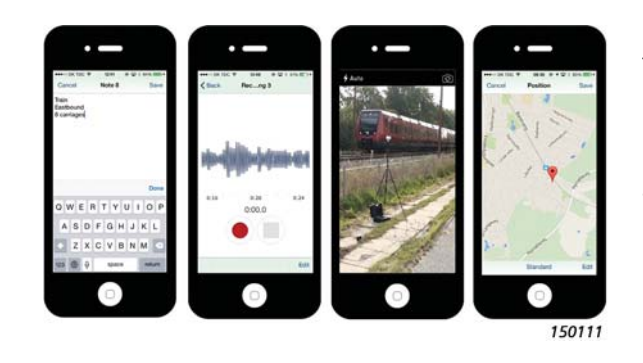

Une fois les mesures terminées, l'application de terrain charge les annotations sur MP Cloud, d'où il ne vous reste plus qu'à les fusionner avec le projet d'analyse approprié ou à les envoyer dans un dossier. Une fois la fusion effectuée, les annotations sont visibles dans le volet droit de Measurement Partner Suite, ainsi que dans le profil des utilisateurs enregistrés.

# Fonctionnalité sous licence

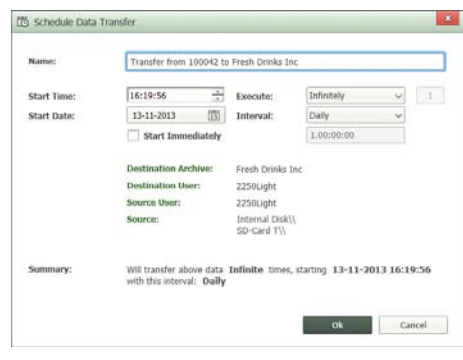

### **Planification du transfert des données**

Si vous vous connectez à distance sur de longues périodes à l'aide de votre analyseur, vous pouvez planifier des téléchargements automatiques de données à des instants prédéterminés, grâce à la fonctionnalité Transfert planifié des données.

# *Fig. 8*

*Fig. 7* 

*Planification du transfert des données*

*Marquage d'un profil d'enregistrement à l'aide de l'assistant pour les marqueurs et les rapports*

#### **Ajout de marqueurs à un profil d'enregistrement**

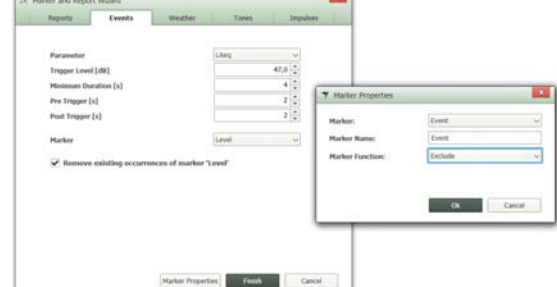

À l'aide de l'assistant pour les marqueurs et les rapports, vous pouvez ajouter ou modifier un marqueur de dépassement, d'exclusion, d'événement, de niveau, de bruit ainsi que les marqueurs personnalisés. Les marqueurs peuvent être définis par un certain nombre de critères, comme le niveau de bruit ou la vitesse et la direction du vent relevés par les Stations météo MM‐0316 ou MM‐0256.

Cet assistant pour les marqueurs et les rapports vous permet également de redéfinir la période du

rapport des données de mesure autant de fois que nécessaire. Les périodes de rapport peuvent avoir n'importe quelle longueur, pourvu qu'elles ne dépassent pas la durée de la mesure. Vous pouvez également créer vos propres noms de marqueurs, grâce aux propriétés de ceux‐ci.

#### **Évaluation de la tonalité et des impulsions**

Pour vérifier si les limites ont été dépassées, vous devez identifier les parties du profil d'enregistrement qui seront pertinentes pour les analyses ultérieures. La tonalité et les impulsions peuvent souvent être des paramètres critiques lorsqu'il s'agit de déterminer si les limites ont été dépassées. Measurement Partner Suite peut effectuer des évaluations de la tonalité et des impulsions, en se basant sur les critères que vous avez définis.

*Fig. 9 Évaluez la tonalité*

## *Évaluation de tonale*

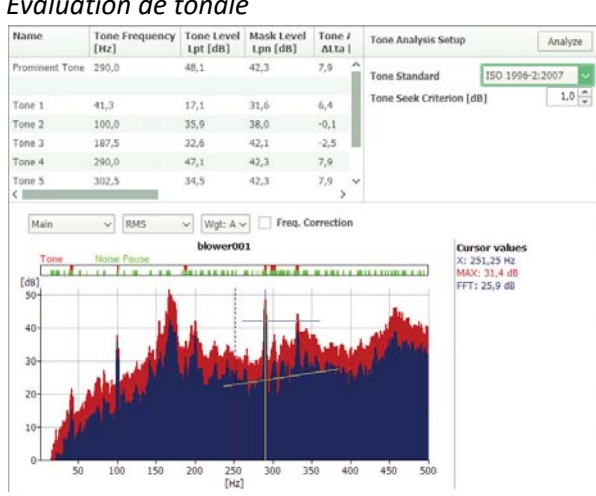

Procédez à l'évaluation de la tonalité sur le spectre FFT ou sur le spectre 1/3 d'octave à l'aide des normes ISO 1996–2:2007 ou DM 16‐03‐1998 et affichez les détails complets de l'évaluation dans le tableau de tonalité. Les tonalités dominantes sont identifiées automatiquement.

# **Prise en charge de la législation locale**

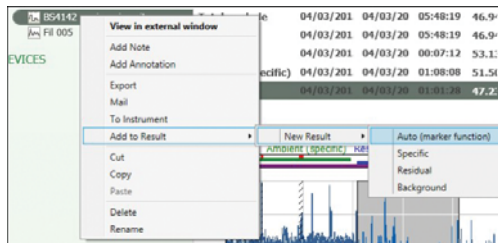

Measurement Partner Suite prend en charge les utilisateurs anglais, français et allemands au moyen d'une solution de calcul clé en main du niveau d'évaluation conformément à la législation locale de chaque pays.

Au Royaume‐Uni, la norme BS‐4142:2014 détermine la procédure de calcul du niveau d'évaluation. Des marqueurs dédiés (spécifique, résiduel et fond) transmettent des portions sélectionnées des projets de mesure à une section

Résultats où les utilisateurs peuvent utiliser les données de manière interactive pour calculer le niveau d'évaluation. L'évaluation de la tonalité et de l'impulsion conformément à la norme BS‐4142:2014 est intégralement prise en charge.

Lorsqu'une évaluation environnementale est exécutée en France, la principale législation utilisée pour guider les consultants et les autorités dans leurs mesures est Émergence. Émergence est divisée en deux types : ICPE (#IPPC) et Bruit de voisinage. Les tonalités sont évaluées conformément à Tonalité Marquée. Ces normes sont toutes prises en charge dans Measurement Partner Suite. Si certains utilisateurs français continuent d'utiliser la norme Août 85 (ancienne version d'Émergence), cette dernière est également prise en charge.

Les évaluations environnementales sont exécutées en Allemagne conformément à TA Lärm (instructions techniques sur le contrôle du bruit). TA Lärm définit les formules de niveau d'évaluation et les critères de dépassement conformément à la norme DIN 45641 (sur la mesure des niveaux sonores) et à la norme DIN 45680 (sur la mesure et l'évaluation des bruits environnementaux basses fréquences). Le calcul actuel conformément à TA Lärm est effectué dans Microsoft® Excel® à l'aide d'une macro Excel officielle fournie par le comité DIN.

#### **Outil indiquant l'incertitude des mesures**

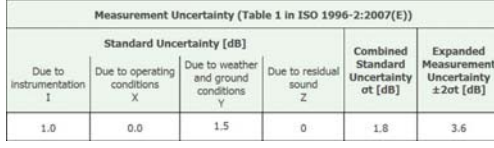

Toutes les mesures sont dénuées de sens si elles ne sont pas associées à une incertitude ou à une tolérance et les mesures du bruit n'y font pas exception : l'incertitude des mesures doit être indiquée dans le rapport. La solution Measurement Partner Suite repose sur la méthodologie présentée dans la norme ISO 1996–2:2007 et est conçue pour prendre en charge les calculs d'incertitude des mesures.

#### **Calcul des paramètres statistiques**

Grâce à ses fonctionnalités de post‐traitement, Measurement Partner Suite permet de calculer des statistiques spectrales et large bande, même si ces mesures n'ont pas été faites avec le sonomètreanalyseur. Les octaves LN enregistrées peuvent même apparaître dans la vue de profil lorsque cette option est sélectionnée dans les paramètres de calcul.

#### **Spectre de post‐traitement**

Au cours du post‐traitement, vous devrez parfois ajuster la présentation de vos données de fréquence. Pour ce faire, accédez à l'onglet Calculs dans lequel vous pouvez effectuer des calculs de base, ajuster la pondération de la fréquence des données et même exécuter une conversion FFT en 1/3 d'octave.

# *Calculs de base*

*Fig. 10 Sélectionnez l'onglet Calculs pour effectuer des calculs de base sur le spectre*

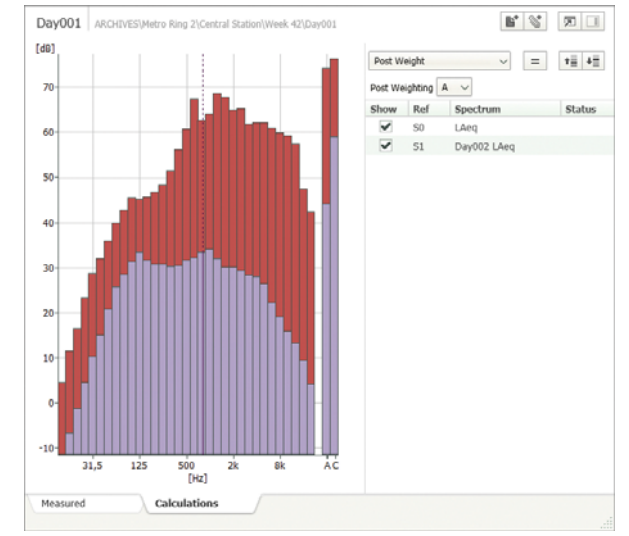

Effectuez des calculs de base sur le spectre à l'aide de l'onglet Calculs. Par exemple, soustrayez le bruit de fond à partir d'une mesure de niveau de bruit ou ajoutez de nombreux spectres individuels pour déterminer le spectre de bruit combiné.

#### *Fig. 11 Pondération fréquentielle rajoutée aux spectres*

## *Modifiez la pondération fréquentielle des spectres*

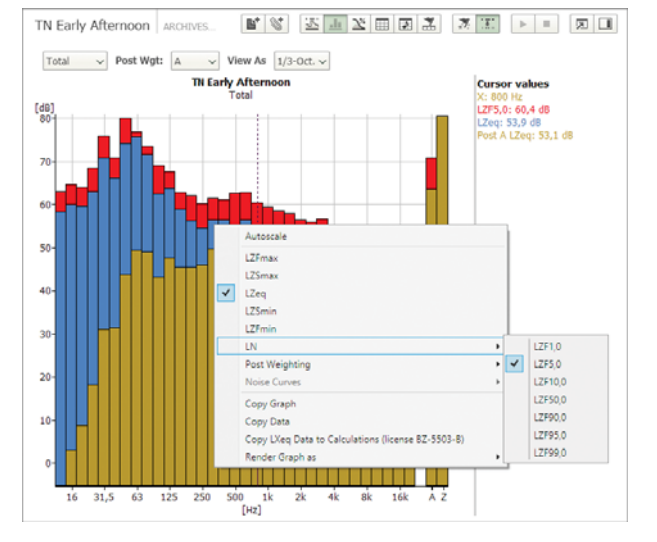

Si vos données ont été mesurées avec la pondération Z et que vous devez appliquer la pondération C ou A, vous pouvez le faire dans la vue Spectre pendant le post-traitement.

#### *Fig. 12 Évaluez la tonalité directement sur le fichier WAV*

# **Utilisation des fichiers WAV**

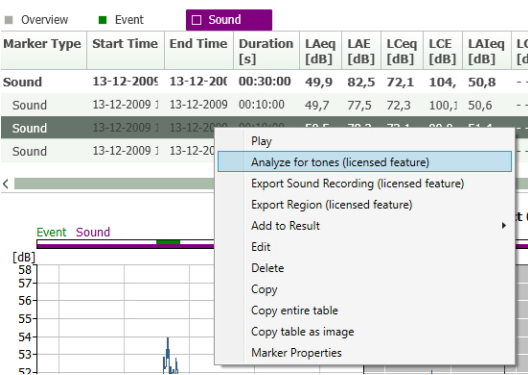

Votre sonomètre‐analyseur conserve les enregistrements des signaux sous forme de fichiers WAV. Ces derniers sont modifiables dans Measurement Partner Suite. Measurement Partner Suite comprend un ensemble d'outils de posttraitement des fichiers WAV enregistrés avec l'Option enregistrement signal BZ‐7226. Les utilisateurs dont le sonomètre‐analyseur dispose de l'option BZ‐7226 peuvent évaluer la tonalité sur le fichier WAV lui‐même. Vous pouvez même choisir la ou les parties du fichier WAV à analyser.

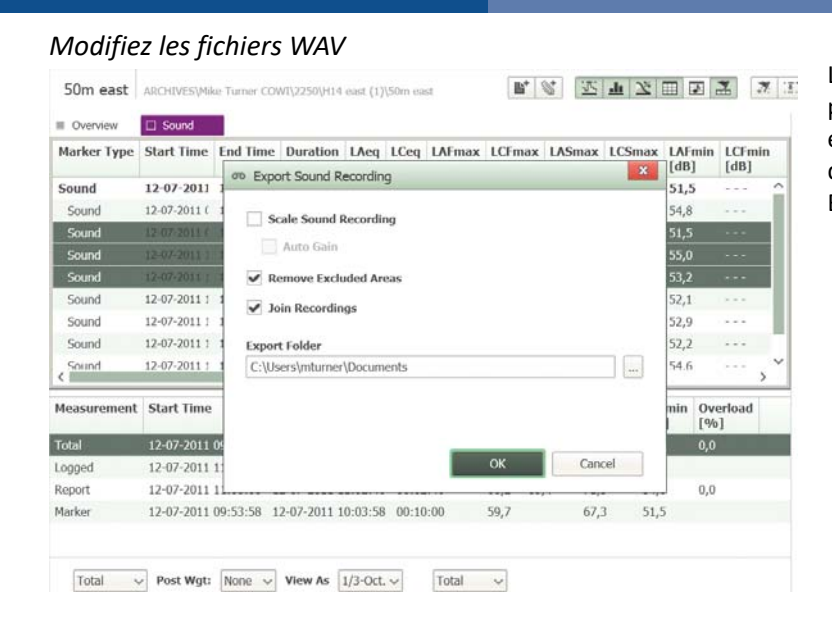

Les fichiers WAV modifiés peuvent également être exportés en vue d'un post‐traitement dans d'autres programmes comme BK Connect de Brüel & Kjær.

# Licences et abonnements

*Fig. 14 Onglet Licence d'affichage et de gestion des licences* 

*Fig. 13* 

*Exportation d'un fichier WAV*

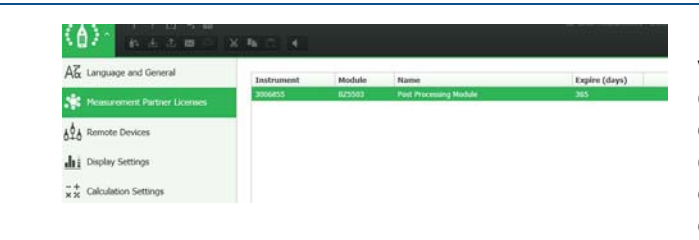

Measurement Partner Suite est le logiciel PC de votre sonomètre‐analyseur. Ses fonctionnalités de base sont gratuites et fournissent des capacités d'archivage, de révision et d'exportation des données. Elles prennent également en charge la maintenance logicielle et la connexion à distance.

Des fonctionnalités de post-traitement avancées sont disponibles dans Measurement Partner Suite via un abonnement limité dans le temps. Deux méthodes d'octroi de licence sont disponibles :

- **Méthode 1 :** Il est possible de lier les licences aux numéros de série de l'instrument afin de pouvoir partager librement les fichiers de licence et les copier sur n'importe quel PC sur lequel Measurement Partner Suite est installé. Chaque abonnement est propre à un seul instrument. Si vous possédez deux instruments et que vous devez analyser les données présentes sur les deux, il vous faudra deux licences. Cette méthode d'octroi de licence convient aux utilisateurs ayant un ou peu d'instruments. Elle est disponible sous forme de licences de 1, 3 ou 5 ans
- **Méthode 2 :** Il est possible de lier les licences à un dongle PC. Vous pouvez ainsi post‐traiter les données d'un nombre illimité d'instruments, tant que le dongle est connecté au PC. Dans ce cas, les fichiers de licence ne sont pas partageables librement entre les utilisateurs. La fonctionnalité est uniquement disponible lorsqu'un dongle est connecté au PC. Cette méthode de licence convient aux utilisateurs de nombreux instruments. Elle est disponible sous forme de licences de 3 ou 5 ans

Dans l'interface utilisateur, la fonctionnalité est activée tant que la licence est valide. Lorsqu'une licence approche de sa date d'expiration, un avertissement apparaît lors du démarrage. Contactez votre représentant Brüel & Kjær pour renouveler votre abonnement.

# Quelles nouveautés pour Measurement Partner ? — Démonstrations correspondant à la licence complète

Le logiciel Measurement Partner a été conçu pour être intuitif et convivial. Cependant, les nouveaux utilisateurs et les utilisateurs occasionnels auront peut‐être besoin d'aide lors de l'utilisation du logiciel.

Si vous débutez avec Measurement Partner Suite, une autre manière de démarrer est de travailler avec les démonstrations correspondant à la licence complète. Lorsque vous utilisez les données de démonstration, vous disposez d'un accès illimité à toutes les fonctionnalités sous licence. Vous pouvez ainsi découvrir toutes les fonctionnalités de Measurement Partner Suite avant de choisir de vous abonner ou non.

# Aperçu des fonctionnalités gratuites et des fonctionnalités sous licence

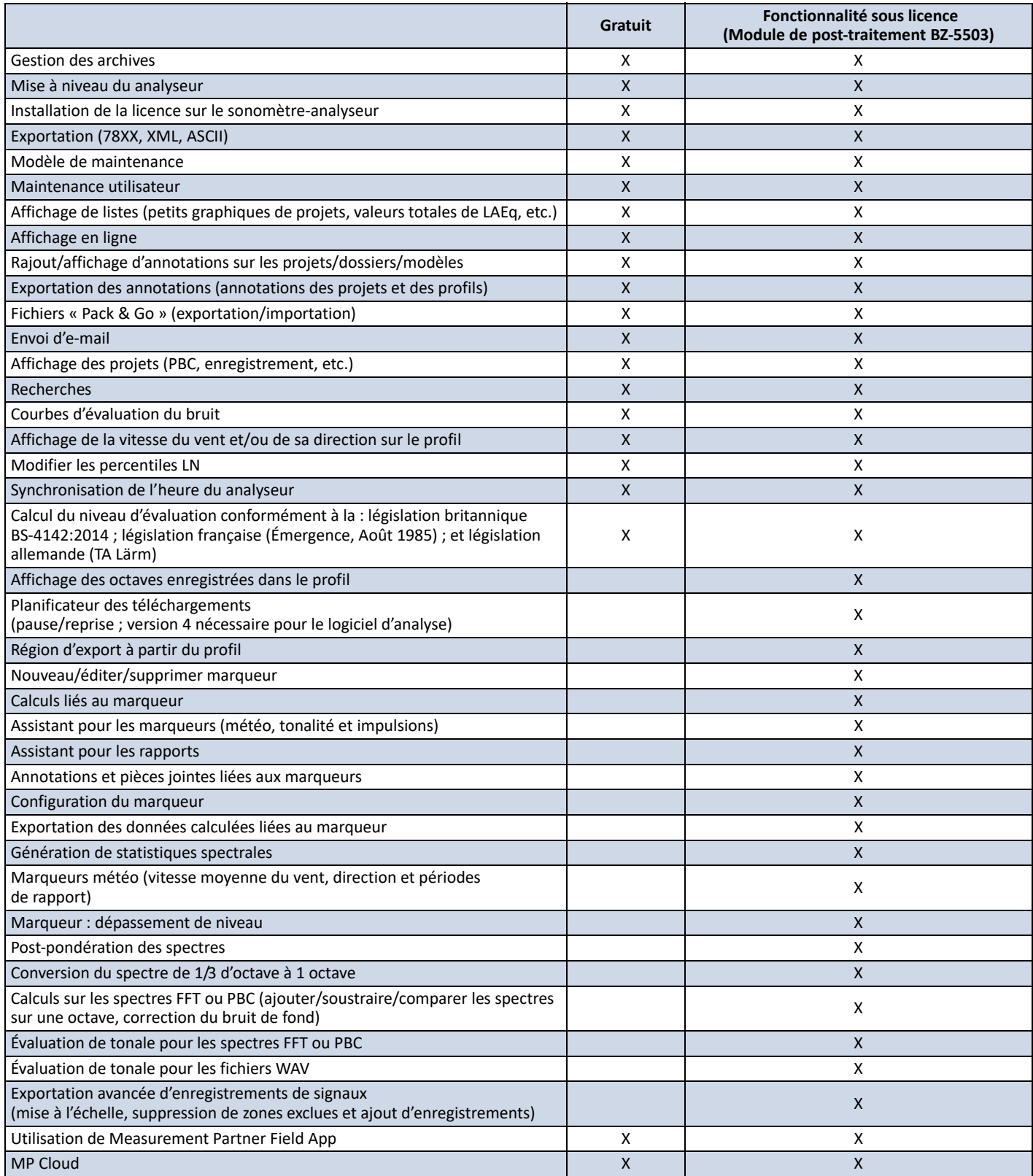

Pour de plus amples informations, merci de visiter [www.bksv.com.](http://www.bksv.com/fr-FR/measurementpartner)

# Spécifications du logiciel — Measurement Partner Suite BZ-5503

BZ‐5503 est livré avec les Types 2250, 2250‐L et 2270 ; il permet une synchronisation facile des configurations et des données entre l'ordinateur et le sonomètre‐analyseur. BZ‐5503 est fourni sur l'ENV DVD BZ‐5298

# **Système**

#### **SPÉCIFICATIONS MINIMALES DU SYSTÈME**

**Système d'exploitation :** Windows® 7, 8.1, ou 10 (tous en version 32 ou 64 bits)

#### **AFFICHAGE**

1024 × 768 (1280 × 800 recommandé)

#### **PC RECOMMANDÉ**

- Intel® Core™ i3
- Microsoft®.NET 4.5
- 2 Go de mémoire
- Carte son
- Lecteur DVD
- Au moins un port USB disponible
- Disque SSD

#### **Interface vers le sonomètre‐analyseur**

#### **CONNEXION**

USB, LAN ou connexion Internet

#### **MISES À JOUR ET LICENCES DES LOGICIELS POUR LE SONOMÈTRE‐ ANALYSEUR**

Le logiciel gère les mises à jour des logiciels pour sonomètre-analyseur et les licences de leurs applications

#### **TRANSFERT DE LICENCE**

Pour déplacer une licence d'un sonomètre à un autre, utilisez le BZ‐5503 avec le Déplaceur de licence VP‐0647

#### **AFFICHAGE EN TEMPS RÉEL DES DONNÉES — TYPE 2250/2250‐L/2270**

Les mesurages du sonomètre-analyseur peuvent être contrôlés par le biais de l'ordinateur et affichés en ligne, en utilisant la même interface utilisateur sur l'ordinateur que sur le sonomètre‐analyseur

# **Gestion des données**

**Explorateur :** Fonctions standard (copier, couper, coller, supprimer, renommer, créer) pour une gestion aisée des sonomètres‐analyseurs, des utilisateurs, des tâches, des projets et des modèles de projet **Visualiseur :** Vue des données de mesure (contenu du projet) **Synchronisation :** Les modèles de projet et projets associés à un utilisateur particulier peuvent être synchronisés entre l'ordinateur et le sonomètre‐analyseur et entre les archives locales et Cloud. Measurement Partner Suite BZ‐5503 fusionne également les annotations apportées dans l'application de terrain Measurement Partner Field App avec le projet d'analyse correspondant

#### **EXPORTATION DES DONNÉES**

**Excel® :** Des projets (ou portions choisies par l'utilisateur) peuvent être exportés vers Microsoft® Excel® (Excel 2003 à 2016 pris en charge) Logiciel Brüel & Kjær : Les projets peuvent être exportés<sup>\*</sup> vers Predictor‐LimA Type 7810, Acoustic Determinator Type 7816, Protector Type 7825, Qualifier (Light) Type 7830 (7831) et BK Connect

#### **Interface utilisateur**

#### **LANGUE**

Interface utilisateur en allemand, anglais, chinois (République populaire de Chine), chinois (Taiwan), coréen, croate, danois, espagnol, flamand, français, hongrois, italien, japonais, polonais, portugais, roumain, russe, serbe, slovène, suédois, tchèque, turc et ukrainien

#### **AIDE**

Aide contextuelle concise en anglais

\* Toutes les données ne sont pas disponibles pour toutes les exportations. Les données exportées dépendent du type d'exportation et de la destination d'exportation.

# Références de commande

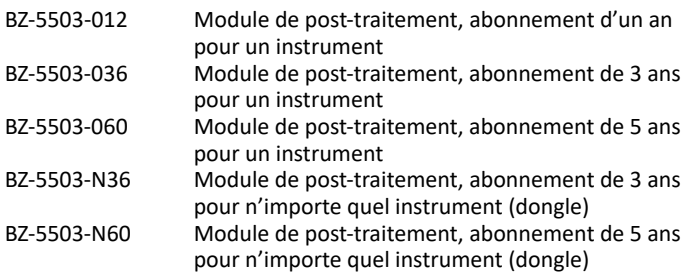

**ACCESSOIRES EN OPTION**

VP‐0647 Déplaceur de licence

Brüel & Kjær et les marques de fabrique, marques de service, appellations commerciales, logos et noms de produits sont la propriété de Brüel & Kjær ou de sociétés tierces.

Brüel & Kjær Sound & Vibration Measurement A/S<br>DK-2850 Nærum · Danemark · Téléphone : +45 77 41 20 00 · Fax : +45 45 80 14 05<br>www.bksv.com · info@bksv.com<br>Représentants locaux et organismes de service dans le monde

Bien que tout le soin raisonnable ait été apporté à l'exactitude des informations contenues dans ce document, rien dans son contenu ne pourrait être interprété comme impliquant une représentation ou garantie concernant l'exactitude, l'exhaustivité ou l'actualité de ces données, de même qu'il ne peut servir de base de référence pour aucun contrat. Le contenu de ce document peut faire l'objet de modifications sans préavis. Pour en consulter la dernière version en date, prendre contact avec Brüel & Kjær.

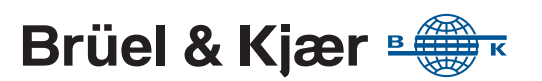